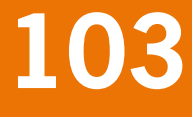

# Documentation update for GeoPEARL\_3.3.3

F. van den Berg A. Tiktak J.G. Groenwold D.W.G. van Kraalingen A.M.A. van der Linden J.J.T.I. Boesten

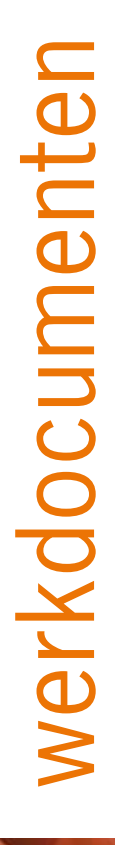

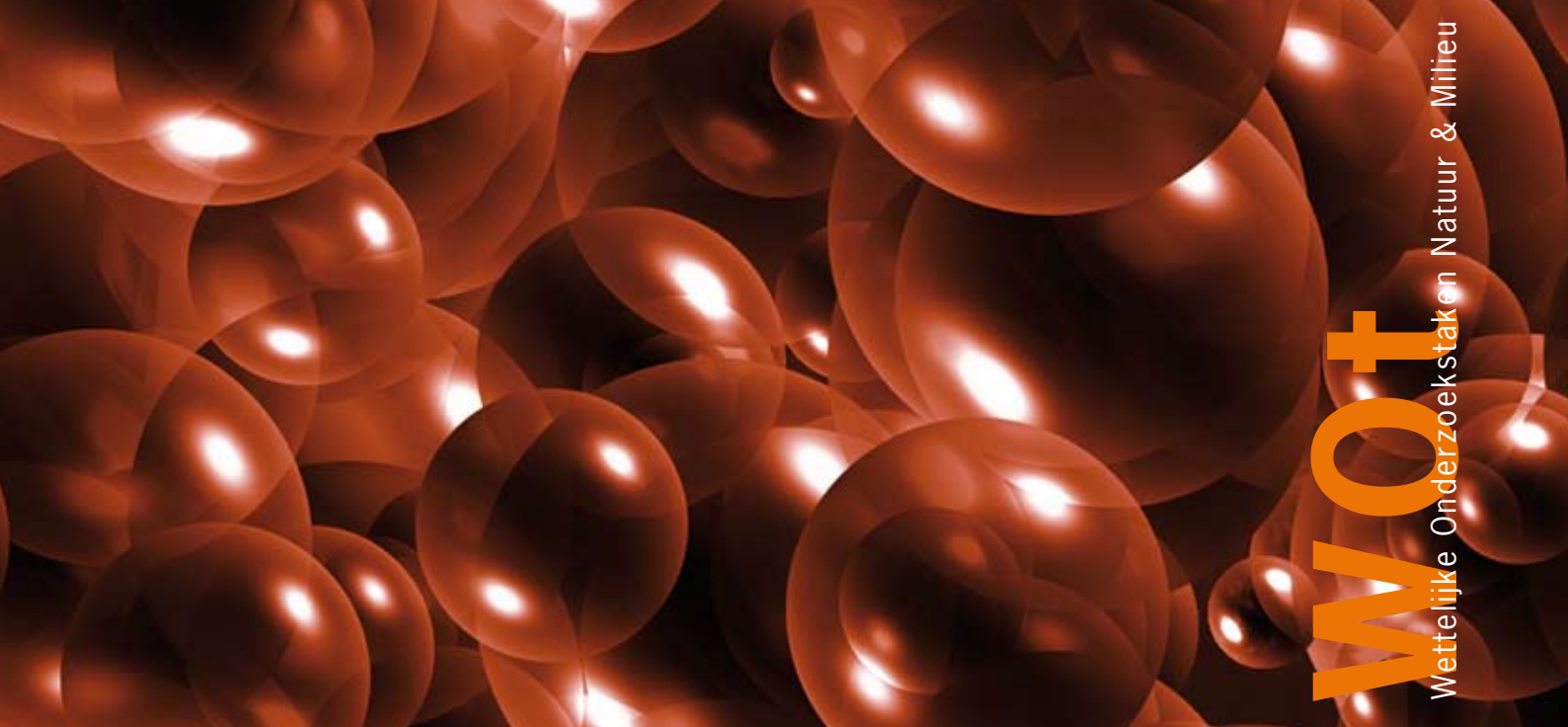

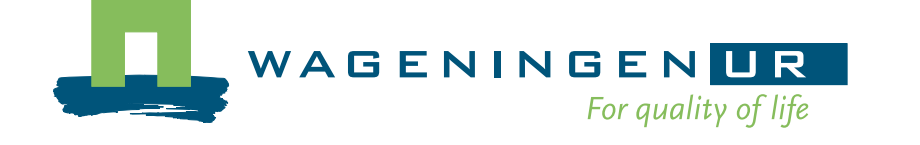

**Documentation update for GeoPEARL\_3.3.3** 

The 'Working Documents' series presents interim results of research commissioned by the Statutory Research Tasks Unit for Nature & the Environment (WOT Natuur & Milieu) from various external agencies. The series is intended as an internal channel of communication and is not being distributed outside the WOT Unit. The content of this document is mainly intended as a reference for other researchers engaged in projects commissioned by the Unit. As soon as final research results become available, these are published through other channels. The present series includes documents reporting research findings as well as documents relating to research management issues.

**This document was produced in accordance with the Quality Manual of the Statutory Research Tasks Unit for Nature & the Environment.** 

WOt Working Document 103 presents the findings of a research project implemented for and financed by the Ministry of Agriculture, Nature and Food Quality (LNV).

# **Documentation update for GeoPEARL\_3.3.3**

- F. van den Berg
- A. Tiktak
- J.G. Groenwold
- D.W.G. van Kraalingen
- A.M.A. van der Linden
- J.J.T.I. Boesten

# **Werkdocument 103**

Wettelijke Onderzoekstaken Natuur & Milieu

Wageningen, oktober 2008

©2008 **Alterra Wageningen UR**  Postbus 47, 6700 AA Wageningen Tel: (0317) 48 07 00; fax: (0317) 41 90 00; e-mail: [info.alterra@wur.nl](mailto:info.alterra@wur.nl)

#### **Planbureau voor de Leefomgeving**

 Postbus 303, 3720 AH Bilthoven Tel: (030) 274 27 45; fax: (030) 274 44 79; e-mail: [info@pbl.nl](mailto:info@pbl.nl)

The Working Documents series is published by the Statutory Research Tasks Unit for Nature & the Environment (WOT Natuur & Milieu), part of Wageningen UR. This document is available from the secretary's office, and can be downloaded from [www.wotnatuurenmilieu.wur.nl.](http://www.wotnatuurenmilieu.wur.nl/)

**Statutory Research Tasks Unit for Nature & the Environment,** P.O. Box 47, NL-6700 AA Wageningen, The Netherlands Phone: +31 317 48 54 71; Fax: +31 317 41 90 00; e-mail: [info.wnm@wur.nl](mailto:info.wnm@wur.nl); nternet: [www.wotnatuurenmilieu.wur.nl](http://www.wotnatuurenmilieu.wur.nl/)

All rights reserved. No part of this publication may be reproduced and/or republished by printing, photocopying, microfilm or any other means without the publisher's prior permission in writing. The publisher accepts no responsibility for any damage ensuing from the use of the results of this study or from the implementation of the recommendations contained in this report.

F-0008 vs. 1.5 [2008] Project WOT-04-003 – 5233523-01[Werkdocument 103 − oktober 2008]

# **Inhoud**

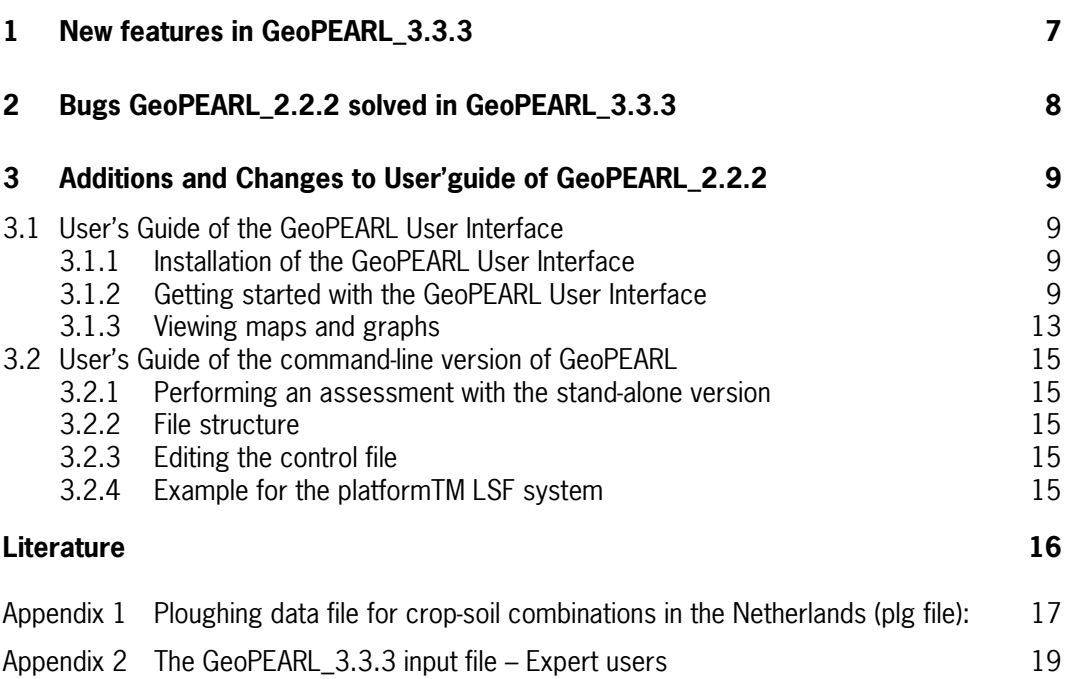

# <span id="page-8-0"></span>**1 New features in GeoPEARL\_3.3.3**

The new GeoPEARL\_3.3.3 contains an option to assess the persistence of compounds in the top layer of the soil at 2 or 7 years after the last application.

The new version also contains an option to select soils with a property within a range specified by the user. Only the soils for which the parameter values fall in the specified ranges are included in the assessment. The soil properties for which a range can be specified are:

- pH
- soil organic matter
- clay content
- silt content
- sand content
- sesqui-oxide content.

The new GeoPEARL version also considers ploughing practises in the cultivation of crops. For most crops, ploughing of the top 0.2 m of the soil occurs once a year. Moreover, the timing of the ploughing depends on soil category: sand, loam, clay or peat. Based on expert judgment, ploughing dates have been specified. The ploughing dates have been included in a separate schematization file, i.e. the .plg file. This file is shown in Appendix 1.

# <span id="page-9-0"></span>**2 Bugs GeoPEARL\_2.2.2 solved in GeoPEARL\_3.3.3**

The bugs that were found in GeoPEARL\_2.2.2 have been solved in GeoPEARL\_3.3.3. These were:

- For runs with a parent compound with a complex transformation scheme, sometimes duplicate output for a substance was generated. This error was due to duplicate entries in the table FraPrtDau. This bug has been eliminated by including a check on the substances in the transformation scheme (parent and metabolites) before writing the table FraPrtDau to the .cmp file of GeoPEARL.
- Runs for a compound with more than 4 metabolites gave an error message. This has been solved by increasing the maximum number of compounds in a single assessment from 5 to 20.

#### **Compatibility**

GeoPEARL\_3.3.3 is fully compatible with GeoPEARL\_2.2.2. There will be no loss of data in your database created by GeoPEARL\_2.2.2, as GeoPEARL\_3.3.3 will upgrade your database automatically when you open it for the first time with GeoPEARL\_3.3.3.

GeoPEARL\_3.3.3 can be used on VISTA platforms.

# <span id="page-10-0"></span>**3 Additions and Changes to User'guide of GeoPEARL\_2.2.2**

This section describes the changes and the additions for the update of the GeoPEARL\_2.2.2 user manual (Tiktak *et al.*, 2006) to be used in combination with GeoPEARL 3.3.3.

### **3.1 User's Guide of the GeoPEARL User Interface**

See report GeoPEARL\_2.2.2 – Chapter 2

### **3.1.1 Installation of the GeoPEARL User Interface**

See report GeoPEARL\_2.2.2 – Section 2.2

- Before using GeoPEARL, you have to install the model. The model comes in a selfextracting archive, called geopearl\_3\_3\_3.exe. This archive is available at the download page of the PEARL website, which is at the address [http://www.geopearl.pesticidemodels.eu.](http://www.geopearl.pesticidemodels.eu/)
- Figure 3, first step: Download geopearl 3 3 3.exe from the address [http://www.geopearl.pesticidemodels.eu.](http://www.geopearl.pesticidemodels.eu/)

### **3.1.2 Getting started with the GeoPEARL User Interface**

See report GeoPEARL\_2.2.2 – Section 2.3

In GeoPEARL\_3.3.3 two additional features have been added. These features can be used in the step 'Select plots and/or persistency option', which is introduced after the step to generate assessments as described in section 2.3 of the User's guide of GeoPEARL\_2.2.2.

The additional features are:

- Select plots on the basis of a range of values for the soil property selected by the user;
- Select the option to obtain output on pore water concentrations and concentrations in soil at predefined endpoints after the last application.

The steps in a GeoPEARL assessment including the new features are shown in Figure 1.

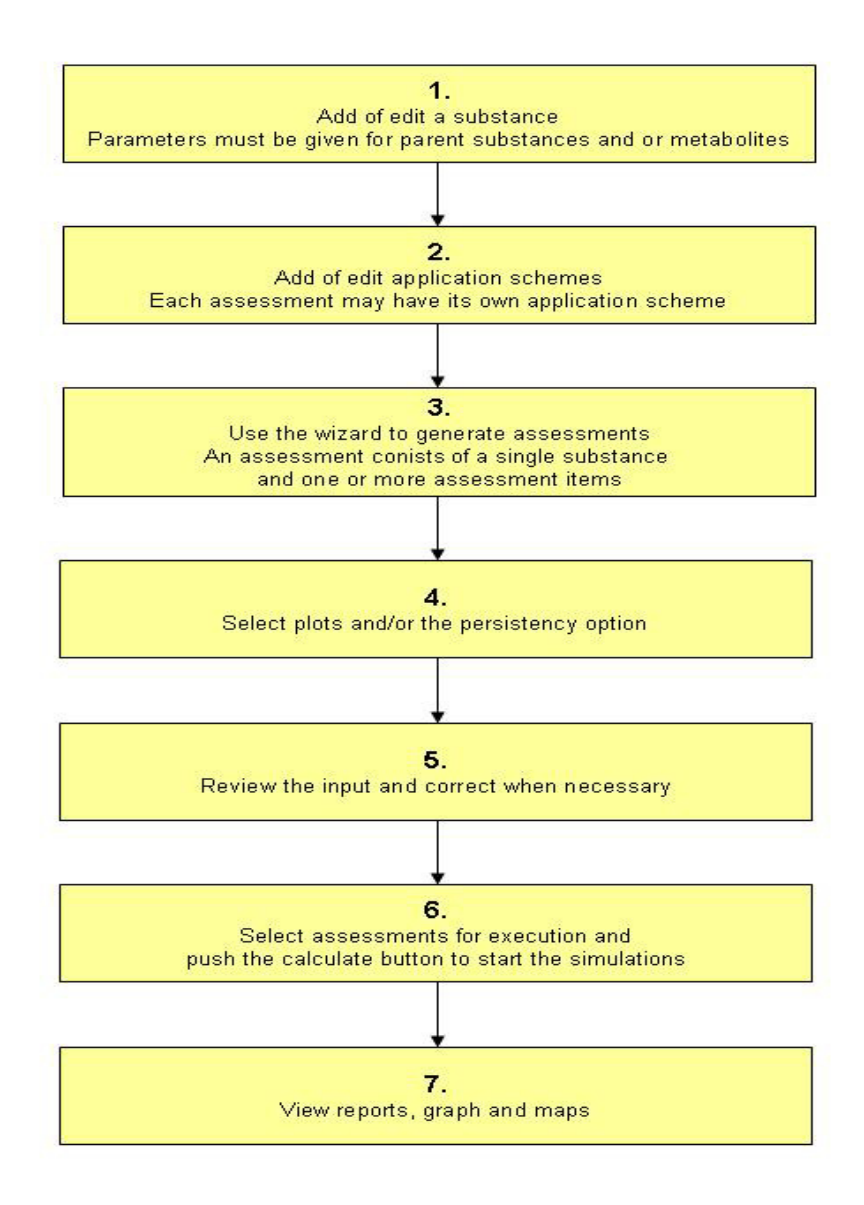

Figure 1. Major steps of a GeoPEARL assessment including the new option to select plots and the option to assess the persistency of the substance in the soil.

Figure 5 in the manual GeoPEARL\_2.2.2 is replaced by Figure 2. The new main screen includes the option to select soils (the 'Plot selection' button) as well as the option to obtain additional output on pore water concentrations and soil contents at predefined endpoints as required for the persistency assessment according to the new Dutch decision scheme (the checkbox 'Persistence output'). On top of the screen a new button 'Plots Info' has been added to view the results of the selection of a range of values for a soil property on the number of available plots.

| <b>h</b> Projects |                                   | ■ Calculate ● Wizard                 |                                |                        | Plots Info                                                | <b>At Graphs</b> | Report | <b>Ø</b> Exit |                |                          |
|-------------------|-----------------------------------|--------------------------------------|--------------------------------|------------------------|-----------------------------------------------------------|------------------|--------|---------------|----------------|--------------------------|
|                   | <b>Browse Assessments</b>         |                                      |                                |                        |                                                           |                  |        |               |                |                          |
| ID.               | Selected                          | <b>NAME</b>                          |                                |                        |                                                           | SUBSTANCE        |        | Plots         | Results        | Locked                   |
| 1                 | No                                |                                      | Cereals with FOCUS substance A |                        |                                                           | GeoPEARL A       |        | 250           | No             | No                       |
| $\overline{c}$    | No                                |                                      | Cereals with FOCUS substance B |                        |                                                           | GeoPEARL B       |        | 250           | Yes            | No                       |
| 3                 | No                                |                                      | Cereals with FOCUS substance C |                        |                                                           | GeoPEARL C       |        | 250           | Yes            | No                       |
| $\overline{4}$    | No                                |                                      | Cereals with FOCUS substance D |                        |                                                           | GeoPEARL D       |        | 250           | Yes            | No                       |
|                   |                                   |                                      |                                |                        |                                                           |                  |        |               |                |                          |
|                   | <b>EX</b> Copy                    |                                      |                                |                        |                                                           |                  |        |               | $\blacksquare$ |                          |
|                   | <b>Edit Assessment</b><br>General |                                      |                                | Crops and Applications |                                                           |                  |        |               |                |                          |
|                   |                                   | Name: Cereals with FOCUS substance A |                                |                        |                                                           |                  |        |               |                |                          |
| General           |                                   |                                      |                                |                        |                                                           |                  |        |               |                |                          |
|                   | Number of plots:                  |                                      | 250                            |                        | Substance: GeoPEARLA<br>Plot selection: No plot selection |                  |        |               |                | $\overline{\phantom{a}}$ |

Figure 2. The main form of the GeoPEARL\_3\_3\_3 User Interface.

After clicking on the 'Plot selection' button, the soil property of interest can be selected and the user has to specify the range of values for this property (See Figure 3). The soil properties that can be selected are::

- pH
- Organic matter
- Clay fraction
- Silt fraction
- Sand fraction
- Sesqui-oxide

After selection of a property and specification of the range, click on 'Close'. Next a message appears on the screen showing the number of plots in the selection.

The results of the plot selection are also shown after clicking on the button 'Plots Info'. An example of the report on the plot selection is shown in Figure  $\overline{4}$ . Only those plots are included in the selection that are relevant for the crop(s) included in the assessment. If the number of plots remaining for the assessment is insufficient then the user has to adjust the range of values for the soil property.

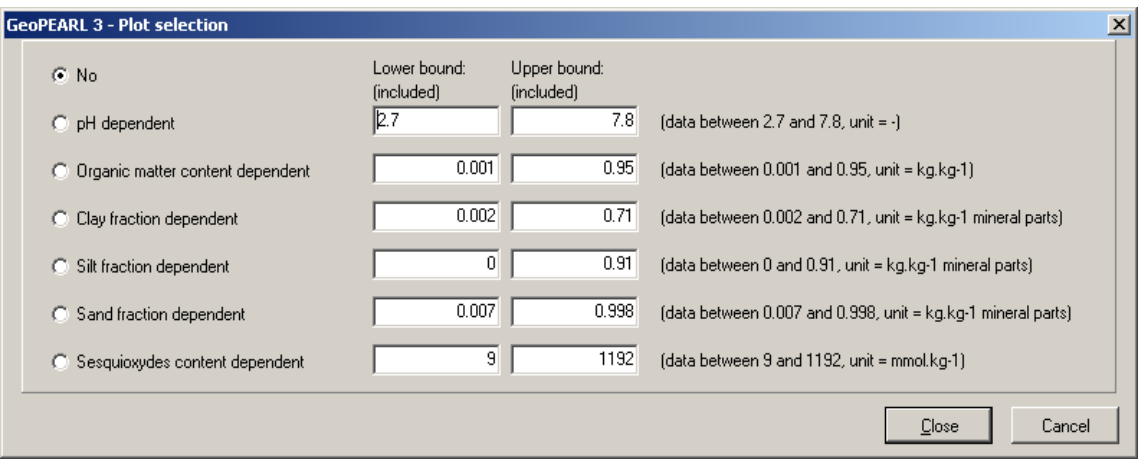

Figure 3. The plot selection form.

| lower limit : 5.5000<br>upper limit : $6.6000$<br>selected plots : 1272<br>Plots selected: 1272 | Date: 02/07/2007<br>"pH dependent" plot selection was chosen with: |  |  |  |
|-------------------------------------------------------------------------------------------------|--------------------------------------------------------------------|--|--|--|
| Crop name                                                                                       | Number of plots for crop                                           |  |  |  |
| Potatoes                                                                                        | 1043                                                               |  |  |  |
| Lequmes                                                                                         | 920                                                                |  |  |  |
| Fallow                                                                                          | 1256<br>1089                                                       |  |  |  |
| Cereals                                                                                         |                                                                    |  |  |  |
| LeafVegetables                                                                                  | 771                                                                |  |  |  |
| Floriculture                                                                                    | 1009                                                               |  |  |  |
|                                                                                                 |                                                                    |  |  |  |

Figure 4. The report on the number of selected plots for the crops in the assessment using the 'Plots Info' button.

The persistency option can be selected by clicking on the check box on the right-hand side of 'Persistency output'. Next the user has to specify the thickness of the top layer for which the pesticide content and pore water concentration is calculated. After completion of the assessment, a section with the persistency output is included in the GeoPEARL report. An example of the information added is shown in Figure 5.

#### <span id="page-14-0"></span>**GeoPEARL\_3.3.3 REPORT: "Assessment 10"**

#### Summary for persistence

For the assessment of persistence in the Dutch pesticide registration

- procedure the following quantities are reported below: - average total content of substance in the top layer used for
- evaluation of persistence
- average pore water concentration of substance in the top layer used for evaluation of persistence.

The report below describes these two quantities for different time windows for averaging as indicated and for three moments in time that are linked to two protection goals as follows:

- the quantity as calculated 2 years after the last application of the pesticide, linked to the Community Recovery Principle (called 'CRP')
- the quantity as calculated 7 years after the last application of the pesticide, linked to the Ecological Threshold Principle (called 'ETP')

See for background of the protection goals: Linden AMA van der, JJTI Boesten, TCM Brock, GMA van Eekelen, FMW de Jong, M Leistra, MHMM Montforts & JW Pol, 2006. Persistence of plant protection products in soil; a proposal for risk assessment. RIVM Report 601506008/2006, Bilthoven, Netherlands, 105 pp. available at:

<http://www.rivm.nl/bibliotheek/rapporten/601506008.html>

Persistence output was based on a thickness layer of 0.05 meter

#### **Overall persistence results:**

Time weighted average content (mg/kg) in top layer

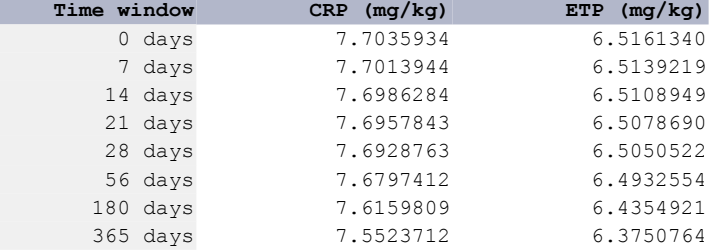

|             |          |              | Time weighted average pore water concentration (ug/L) in top layer |
|-------------|----------|--------------|--------------------------------------------------------------------|
| Time window |          | $CRP$ (uq/L) | ETP $( uq/L)$                                                      |
|             | $0$ days | 0.0008109    | 0.0006729                                                          |
|             | 7 days   | 0.0008088    | 0.0006708                                                          |
|             | 14 days  | 0.0008088    | 0.0006708                                                          |
|             | 21 days  | 0.0008099    | 0.0006719                                                          |
|             | 28 days  | 0.0008078    | 0.0006698                                                          |
|             | 56 days  | 0.0008068    | 0.0006688                                                          |
|             | 180 days | 0.0007988    | 0.0006618                                                          |
|             | 365 days | 0.0007913    | 0.0006553                                                          |

Figure 5: The output on the persistency of the substance at the predefined end points as included in the GeoPEARL report.

### **3.1.3 Viewing maps and graphs**

See report GeoPEARL\_2.2.2 – Section 2.12.2

After running the assessment, additional graphs can be shown using the persistency output. These new graphs are related to the 'Area of Use' as well as to the 'Area of Crop' (Figs. 6 and 7).

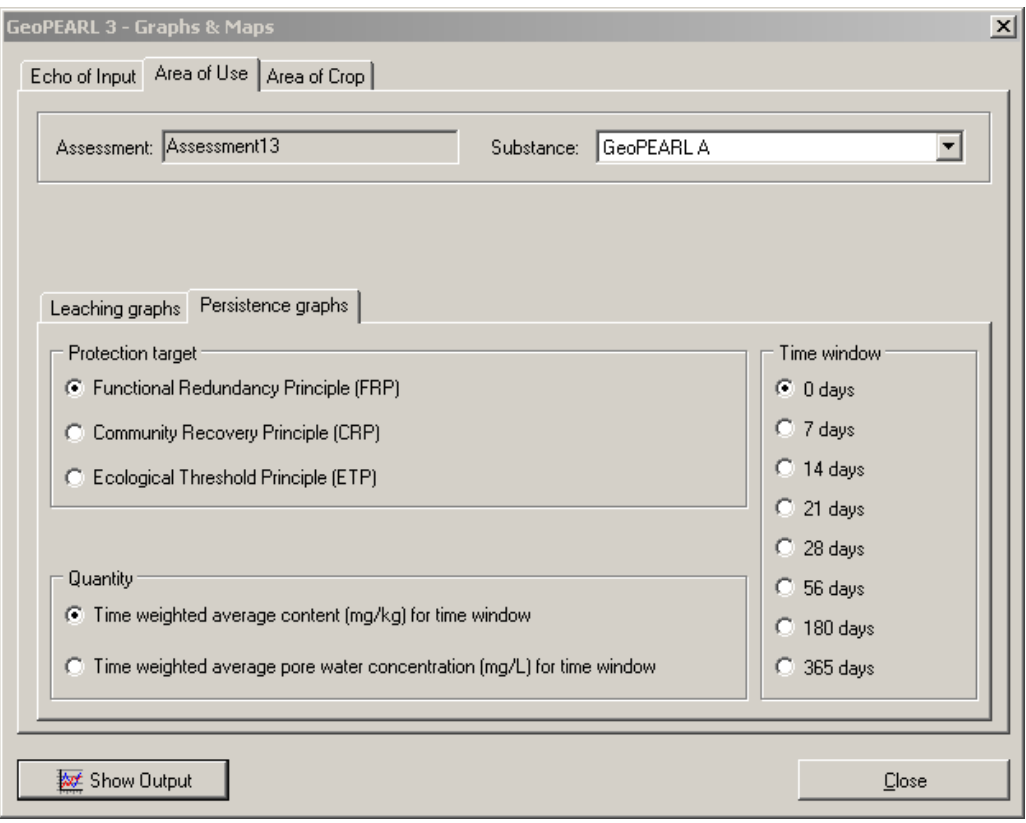

Figure 6. The new persistence graphs for the area of use.

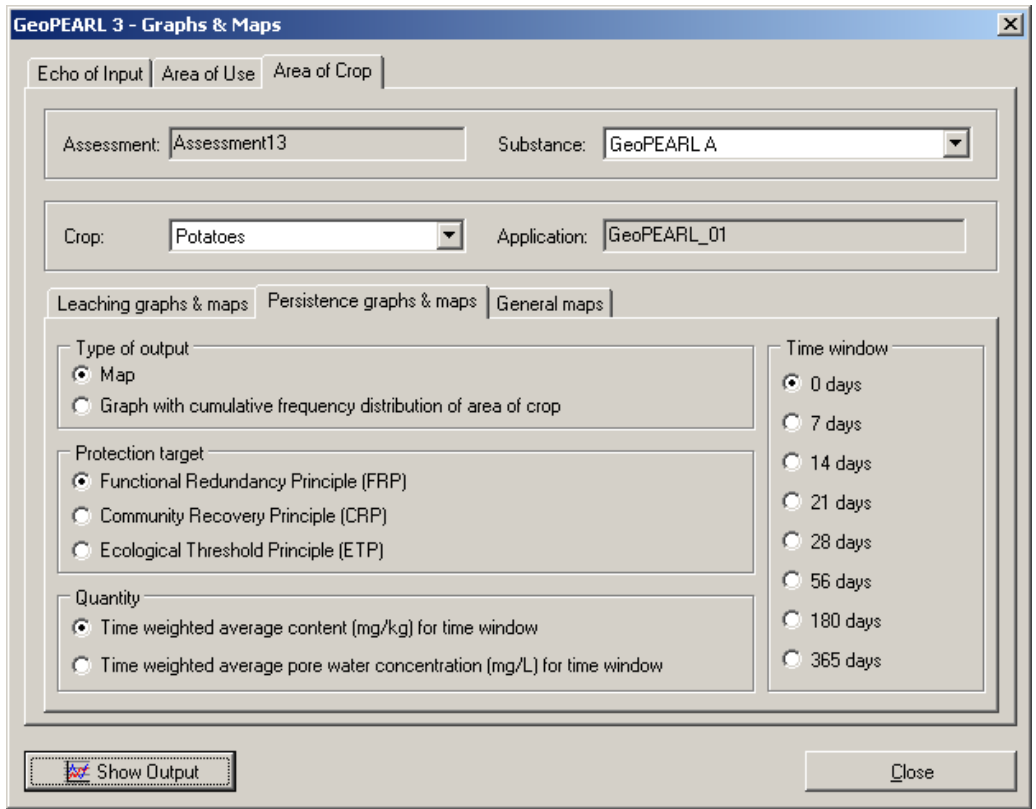

Figure 7. The new persistence graphs for the area of crop

### <span id="page-16-0"></span>**3.2 User's Guide of the command-line version of GeoPEARL**

See report GeoPEARL\_2.2.2 – Chapter 3

### **3.2.1 Performing an assessment with the stand-alone version**

See report GeoPEARL\_2.2.2 – Section 3.1

Download the 'geopearl\_3\_3\_3\_ascii.exe' self-extracting archive from the PEARL website to get the input files for the stand-alone version of GeoPEARL. Put the files preferably into a directory without spaces.

### **3.2.2 File structure**

See report GeoPEARL\_2.2.2 – Section 3.2

GeoPEARL generates an input file, i.e. 'PlotsIncludes.inc', listing the included plots for the assessment.

### **3.2.3 Editing the control file**

See report GeoPEARL\_2.2.2 – Section 3.6

An example of the new .geo file is presented in Appendix 2.

### **3.2.4 Example for the platformTM LSF system**

See report GeoPEARL\_2.2.2 – Section 3.11.1

Reference to 'GeoPEARL\_2\_2\_2' should be replaced by 'GeoPEARL\_3\_3\_3'

# <span id="page-17-0"></span>**Literature**

Tiktak, A., Van der Linden, A.M.A., Boesten, J.J.T.I., Kruijne, R., Kraalingen, D. and F. van den Berg, 2006. The GeoPEARL model, version\_2.2.2. Part II: User guide and model description update. RIVM report 716601008/2004-2006

## <span id="page-18-0"></span>**Appendix 1 Ploughing data file for crop-soil combinations in the Netherlands (plg file):**

```
*------------------------------------------------------------------------------- 
* 
      File containing the ploughing parameters for the Netherlands.
* 
*------------------------------------------------------------------------------- 
* table CTB_Crops 
* 1 Potatoes 
* 2 Strawberries 
* 3 Asparagus 
* 4 SugarBeets 
* 5 LeafVegetables 
* 6 plants_for_commercial_purposes 
   Floriculture
* 8 FlowerBulbs 
* 9 TreeNursery 
* 10 Fallow 
* 11 FruitCulture 
* 12 Cereals 
* 13 Grass 
* 14 GrassSeed 
* 15 GreenManuring 
* 16 Vegetables 
* 17 Cannabis 
* 18 Silviculture 
* 19 Cabbage 
* 20 Maize 
* 21 RemainingAgriculturalCrops 
* 22 Legumes 
* 23 Leek 
* 24 Onions 
* 25 TotalAgriculturalArea 
* 26 TotalNonUrbanArea 
* end_table 
*------------------------------------------------------------------------------- 
* Column 1: Crop Number 
* Column 2: Ploughing date for culture on sandy soil (dd-mm) 
* Column 3: Ploughing date for culture on clayey soil (dd-mm) 
* Column 4: Ploughing date for culture on loamy soil (dd-mm) 
* Column 5: Ploughing date for culture on peaty soil (dd-mm) 
table PloughingData 
1 15-Mar 15-Nov 15-Feb None 
2 31-Jul 15-Nov 15-Feb None 
3 01-Mar 15-Dec 15-Feb None 
4 31-Mar 15-Nov 15-Feb None 
5 31-Mar 15-Nov 15-Feb None 
6 28-Feb 15-Nov 15-Feb None 
7 31-Mar 15-Nov 15-Feb None 
8 15-Oct 15-Dec 15-Feb None 
9 None None None None 
10 None None None None 
11 None None None None 
12 15-Oct 15-Nov 15-Feb None 
13 31-Aug None None None 
14 31-Aug None None None 
15 15-Oct 15-Dec 15-Feb None 
16 31-Mar 15-Dec 15-Feb None 
17 15-Oct 15-Nov 15-Feb None 
18 None None None None
```
19 31-Mar 15-Nov 15-Feb None

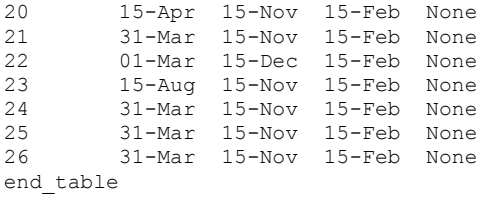

# <span id="page-20-0"></span>**Appendix 2 The GeoPEARL\_3.3.3 input file – Expert users**

This appendix gives a listing of the GeoPEARL 3.3.3 input file. This file is intended to be used by expert users. Differences in the input file of GeoPEARL\_3.3.3 compared with GeoPEARL\_2.2.2 are set in bold face.

\*------------------------------------------------------------------------------- \* GeoPEARL input file, generated by GeoPEARLGui \* **3 ModelVersion Model version 3 GUIVersion GUI version 3 DBVersion Database version**  \*------------------------------------------------------------------------------- \*------------------------------------------------------------------------------- \* GeoPEARL control \*------------------------------------------------------------------------------- \* Directory structure \* The input directory is obtained from the model call. Output OutputDir Cutput Output directory ..\..\SCHEMA~1 SchematisationDir Spatial schematisation directory ..\..\Temp PearlDir Tmp directory for PEARLMODEL \* General control IOMode Full **IOMode** Screen output control Low PriorityClass Priority class SkipErrors OptAppend Append results (Yes|No|New)? Yes OptDelPloFiles Should other files be removed (Yes|No)? Yes OptIrrigation Simulate irrigation (Yes|No)? \* Timers - TimStart and TimEnd must be in range with dates in .met files 01-Jan-1901 TimStart Start time of the simulation ... 01-Jan-1901 TimStart Start time of the simulation 31-Dec-1934 TimEnd End time of simulation 6 InitYears Number of years for initialization (0|10) \* Number of CPUs available for grid computing 1 NumCPU Number of CPUs (1|-) 1 CPUID Number of the current CPU (1|NumCPU)  $\bullet$  . The contract of the contract of the contract of the contract of the contract of the contract of the contract of the contract of the contract of the contract of the contract of the contract of the contract of the co \* Reference to plot file and plots included in model run \* The plot files must be stored in the schematisation directory \*------------------------------------------------------------------------------- Schematisation Plots Plots Plot file (plo file - in plots dir) Automatic OptPlotList Option: (Automatic|Manual|Generate Only) \*------------------------------------------------------------------------------- \* If OptPlotList = Automatic \* Crop area database (unc file) must be stored in the schematisation directory \* For guidelines with respect to the selection of the number of zones: \* please read the manual Schematisation CropAreaDatabase File with crop area per UC (unc file) 0.01 ThresholdArea (ha) Threshold area (0|-) 250 NumZone Number of zones Rank OptPlotSelection Option: (Neighbour|Rank) \* Crops for which a registration is submitted. The model takes the sum of the \* crop areas of the individual crops. Make sure that the name is exactly equal \* to one of the names in the crop area database. table Crops

11 FruitCulture end\_table

\*------------------------------------------------------------------------------- \* File with included plots - file must be in schematisation directory<br>PlotsIncluded - IncludedPlots - File with plots to l File with plots to be included \*------------------------------------------------------------------------------- \*------------------------------------------------------------------------------- \* SWAP missers - file must be put in schematisation directory<br>PlotsExcluded = ExcludedPlots = File with S **PlotsExcluded ExcludedPlots File with SWAP missers**  \*------------------------------------------------------------------------------- \* Compound and application information \*------------------------------------------------------------------------------- Substances CompoundProperties Compound properties ApplicationSchemes \*------------------------------------------------------------------------------- \* Substances and application scheme. A run is made for each substance included \* Column 1 : Pesticide code - must be included in CompoundProperties file \* Column 2 : Application code - must be included in Applications file \* Column 3+ : Compound codes included in run (first = the daughter) table Runs CMPCPF4 Persistentie\_chlorpyrifos CPF4 TCP4 end\_table \*------------------------------------------------------------------------------- \* Soil information (files must be stored in soil directory) \* The soil file must be placed in the schematisation directory Schematisation SoilDatabase Soil database (sol file) \*------------------------------------------------------------------------------- \* Crop information \* The crop file must be placed in the schematisation directory Schematisation CropDatabase File with crop properties (crp file) **Schematisation PloughingData File with ploughing dates (plg file)**  \*------------------------------------------------------------------------------- \* Information about meteo stations \* The meteo files must be stored in the schematisation directory \* Column 1: ID \* Column 2: Latitude \* Column 3: Altitude (m) \* Column 4: Initial temperature (C) \* Column 5: Option for potential evapotranspiration \* ... Input : Reference evapotranspiration provided by user \* ... Penman : Penman reference evapotranspiration \* ... Makkink : Makkink reference evapotranspiration \* ... PenmanMonteith : Penman Monteith evapotranspiration \* Column 6: Reference to the meteo file (met file) table MeteoStations 1 52 10 9.97 Input DeKooy 2 52 10 9.97 Input Leeuwarden 3 52 10 9.97 Input Eelde 4 52 10 9.97 Input Hoorn 5 52 10 9.97 Input Lelystad 6 52 10 9.97 Input Dedemsvaart 7 52 10 9.97 Input Naaldwijk 8 52 10 9.97 Input DeBilt 9 52 10 9.97 Input Winterswijk 10 52 10 9.97 Input Andel 11 52 10 9.97 Input Vlissingen 12 52 10 9.97 Input Oudenbosch 13 52 10 9.97 Input Gemert 14 52 10 9.97 Input Venlo 15 52 10 9.97 Input Beek

end\_table

```
*------------------------------------------------------------------------------- 
* Local and regional groundwater system 
* These files must be stored in the schematisation directory 
Schematisation GroundwaterSystem Groundwater system (lbo file) 
schematisation DrainageSystem Local drainage system (dra file) 
*------------------------------------------------------------------------------- 
* Output control data 
Yes OptScreen Screen option (No|Swap_Only|Yes) 
..\..\SCHEMA~1\Schematisation OutputControl File with output data (ctr file) 
Yes PrintCumulatives Print fluxes cumulative (Yes|No) 
Fixed OptZFoc Option for ZFOC (Fixed|Variable) 
1 ZFoc (m) Depth of layer for balances (0.1|-
0.05 ThiLayPer (m) Evaluation depth for persistence 
                                                              ) 
                                     (0.01|-) 
DaysFromSta DDateFormat Format of dates in the output file
 (DaysFromSta|DaysFrom1900|Years) 
G12.4 Example 2.1 RealFormat Format of reals in the output file
Decade OptDelTimPrn Option for time step 
(Day|Decade|Month|Year|Calculated|Other)<br>DelTimPrn (d) Print time step - only if option
                                (d) Print time step - only if option
                                     is input (1.0|-)Automatic OptHyd SWAP mode: (Automatic|OnLine|Only) 
GeoPEARL                                 OptReport       (FOCUS|DutchRegistration|GeoPEARL) report
Yes OptPersistency Calculate persistency (Yes or No) 
*------------------------------------------------------------------------------- 
* SWAP control parameters 
No OptHysteresis Simulate hysteresis (No|Yes) 
1000000 MaxItSwa Maximum number of iterations 
(2|1000000)0.005 ThetaTol (m3.m-3) Tolerance for SWAP (1e-5|1e-2) 
1E-5 DelTimSwaMin (d) Minimum time step for SWAP 
                                       (1.e-8|0.1) 
0.2 DelTimSwaMax (d) Maximum time step for SWAP 
                                       (0.01|0.5) 
1 GWLTol (m) Tolerance for groundwater level 
(1e-7|1e2)*-------------------------------------------------------------------------------
```
\* End of file

### **WOt-onderzoek**

#### **Verschenen documenten in de reeks Werkdocumenten van de Wettelijke Onderzoekstaken Natuur & Milieu vanaf 2006**

Werkdocumenten zijn verkrijgbaar bij het secretariaat van Unit Wettelijke Onderzoekstaken Natuur & Milieu, te Wageningen. T 0317 – 48 54 71; F 0317 – 41 90 00; E [info.wnm@wur.nl](mailto:info.wnm@wur.nl)

De werkdocumenten zijn ook te downloaden via de WOt-website [www.wotnatuurenmilieu.wur.nl](http://www.wotnatuurenmilieu.wur.nl/)

#### **2006**

- 21 Rienks, W.A., I. Terluin & P.H. Vereijken. Towards sustainable agriculture and rural areas in Europe. An assessment of four EU regions
- **22** Knegt, B. de, H.W.B. Bredenoord, J. Wiertz & M.E. Sanders. Monitoringsgegevens voor het natuurbeheer anno 2005. Ecologische effectiviteit regelingen natuurbeheer: Achtergrondrapport 1
- **23** Jaarrapportage 2005. WOT-04-001 Monitor- en Evaluatiesysteem Agenda Vitaal Platteland
- **24** Jaarrapportage 2005. WOT-04-002 Onderbouwend Onderzoek **Natuurplanbureaufunctie**
- **25** Jaarrapportage 2005. WOT-04-385 Milieuplanbureaufunctie
- 26 *Jaarrapportage 2005*. WOT-04-394 Natuurplanbureaufunctie
- **27** Jaarrapportage 2005. WOT-04 Kennisbasis
- **28** Verboom, J., R. Pouwels, J. Wiertz & M. Vonk. Strategisch Plan LARCH. Van strategische visie naar plan van aanpak
- **29** Velthof, G.L. en J.J.M. van Grinsven (eds.) Inzet van modellen voor evaluatie van de meststoffenwet. Advies van de CDM-werkgroep Harmonisatie modellen
- **30** Hinssen, M.A.G., R. van Oostenbrugge & K.M. Sollart. Draaiboek Natuurbalans. Herziene versie
- **31** Swaay, C.A.M. van, V. Mensing & M.F. Wallis de Vries. Hotspots dagvlinder biodiversiteit
- **32** Goossen, C.M. & F. Langers. Recreatie en groen in en om de stad. Achtergronddocument bij Natuurbalans 2006
- **33** Turnhout, Chr. Van, W.-B. Loos, R.P.B. Foppen & M.J.S.M. Reijnen. Hotspots van biodiversiteit in Nederland op basis van broedvogelgegevens
- **34** Didderen, K en P.F.M. Verdonschot. Graadmeter Natuurwaarde aquatisch. Typen, indicatoren en monitoring van regionale wateren
- **35** Wamelink, G.W.W., G.J Reinds, J.P. Mol-Dijkstra, J. Kros & H.J.J. Wieggers. Verbeteringen voor de Natuurplanner
- **36** Groeneveld, R.A. & R.A.M. Schrijver. FIONA 1.0; Technical description
- **37** Luesink, H.H., M.J.C. de Bode, P.W.G. Groot Koerkamp, H. Klinker, H.A.C. Verkerk & O. Oenema. Protocol voor monitoring landelijke mestmarkt onder een stelsel van gebruiksnormen
- **38** Bakker-Verdurmen, M.R.L., J.W. Eimers, M.A.G. Hinssen-Haanen, T.J. van der Zwaag-van Hoorn. Handboek secretariaat WOT Natuur & Milieu
- **39** Pleijte, M. & M.A.H.J. van Bavel. Europees en gebiedsgericht beleid: natuur tussen hamer en aambeeld? Een verkennend onderzoek naar de relatie tussen Europees en gebiedsgericht beleid
- **40** Kramer, H., G.W. Hazeu & J. Clement. Basiskaart Natuur 2004; vervaardiging van een landsdekkend basisbestand terrestrische natuur in Nederland
- **41** Koomen, A.J.M., W. Nieuwenhuizen, J. Roos-Klein Lankhorst, D.J. Brus & P.F.G. Vereijken. Monitoring landschap; gebruik van steekproeven en landsdekkende bestanden
- **42** Selnes, T.A., M.A.H.J. van Bavel & T. van Rheenen. Governance of biodiversity
- **43** *Vries, S. de. (2007)* Veranderende landschappen en hun beleving<br>**44** *Broekmeijer M E A & E H Kistenkas* Bouwen en natuur: Europes **44** Broekmeijer, M.E.A. & F.H. Kistenkas. Bouwen en natuur: Europese
- natuurwaarden op het ruimtelijk ordeningsspoor. Achtergronddocument bij Natuurbalans 2006
- **45** Sollart, K.M. & F.J.P. van den Bosch. De provincies aan het werk; Praktijkervaringen van provincies met natuur- en

landschapsbeleid in de periode 1990-2005. Achtergronddocument bij Natuurbalans 2006

**46** Sollart, K.M.& R. de Niet met bijdragen van M.M.M. Overbeek. Natuur en mens**.** Achtergronddocument bij de Natuurbalans 2006

#### **2007**

- **47** Ten Berge, H.F.M., A.M. van Dam, B.H. Janssen & G.L. Velthof. Mestbeleid en bodemvruchtbaarheid in de Duin- en Bollenstreek; Advies van de CDM-werkgroep Mestbeleid en Bodemvruchtbaarheid in de Duin- en Bollenstreek
- **48** Kruit, J. & I.E. Salverda. Spiegeltje, spiegeltje aan de muur, valt er iets te leren van een andere plannings-cultuur?
- **49** Rijk, P.J., E.J. Bos & E.S. van Leeuwen. Nieuwe activiteiten in het landelijk gebied. Een verkennende studie naar natuur en landschap als vestigingsfactor
- **50** Ligthart, S.S.H. Natuurbeleid met kwaliteit. Het Milieu- en Natuurplanbureau en natuurbeleidsevaluatie in de periode 1998- 2006
- **51** Kennismarkt 22 maart 2007; van onderbouwend onderzoek Wageningen UR naar producten MNP in 27 posters
- **52** Kuindersma, W., R.I. van Dam & J. Vreke. Sturen op niveau. Perversies tussen nationaal natuurbeleid en besluitvorming op gebiedsniveau.
- **53.** *Reijnen, M.J.S.M.* Indicators for the 'Convention on Biodiversity **1**  2010'. National Capital Index version 2.0
- **53. 3**  Windig, J.J., M.G.P. van Veller & S.J. Hiemstra. Indicatoren voor 'Convention on Biodiversity 2010'. Biodiversiteit Nederlandse landbouwhuisdieren en gewassen
- **53. 4**  Melman, Th.C.P. & J.P.M. Willemen. Indicators for the 'Convention on Biodiversity 2010'. Coverage protected areas.
- **53. 6**  Weijden, W.J. van der, R. Leewis & P. Bol. Indicatoren voor 'Convention on Biodiversity 2010'. Indicatoren voor het invasieproces van exotische organismen in Nederland
- **53. 7a**  Nijhof,  $BS \mid CC$ , Vos & A.J. van Strien. Indicators for the 'Convention on Biodiversity 2010'. Influence of climate change on biodiversity.
- **53.** Moraal, L.G. Indicatoren voor 'Convention on Biodiversity 2010'.
- **7b**  Effecten van klimaatverandering op insectenplagen bij bomen.
- **53.** Fey-Hofstede, F.E. & H.W.G. Meesters. Indicators for the 'Convention
- **8**  on Biodiversity 2010'. Exploration of the usefulness of the Marine Trophic Index (MTI) as an indicator for sustainability of marine fisheries in the Dutch part of the North Sea.
- **53. 9**  Reijnen, M.J.S.M. Indicators for the 'Convention on Biodiversity 2010'. Connectivity/fragmentation of ecosystems: spatial conditions for sustainable biodiversity
- **53.** *Gaaff, A. & R.W. Verburg.* Indicators for the 'Convention on
- **11**  Biodiversity 2010' Government expenditure on land acquisition and nature development for the National Ecological Network (EHS) and expenditure for international biodiversity projects
- **53.** *Elands, B.H.M. & C.S.A. van Koppen.* Indicators for the 'Convention'
- **12**  on Biodiversity 2010'. Public awareness and participation **54** Broekmeyer, M.E.A. & E.P.A.G. Schouwenberg & M.E. Sanders & R.
- Pouwels. Synergie Ecologische Hoofdstructuur en Natura 2000 gebieden. Wat stuurt het beheer? **55** Bosch, F.J.P. van den. Draagvlak voor het Natura 2000
- gebiedenbeleid. Onder relevante betrokkenen op regionaal niveau
- **56** Jong, J.J. & M.N. van Wijk, I.M. Bouwma. Beheerskosten van Natura 2000 gebieden
- **57** Pouwels, R. & M.J.S.M. Reijnen & M. van Adrichem & H. Kuipers. Ruimtelijke condities voor VHR-soorten
- **58** *Bouwma, I.M.* Quickscan Natura 2000 en Programma Beheer.<br>**59** *Schouwenherg E P A G* Huidige en toekomstige stikstofbelas
- **Schouwenberg, E.P.A.G. Huidige en toekomstige stikstofbelasting** op Natura 2000 gebieden
- **60** Hoogeveen. M. Herberekening Ammoniak 1998 (werktitel)
- **61** Jaarrapportage 2006. WOT-04-001 ME-AVP
- **62** Jaarrapportage 2006. WOT-04-002 Onderbouwend Onderzoek
- 
- **63** Jaarrapportage 2006. WOT-04-003 Advisering Natuur & Milieu **64** Jaarrapportage 2006. WOT-04-385 – Milieuplanbureaufunctie
- **65** Jaarrapportage 2006. WOT-04-394 Natuurplanbureaufunctie
- **66** Brasser E.A., M.F. van de Kerkhof, A.M.E. Groot, L. Bos-Gorter, M.H. Borgstein, H. Leneman Verslag van de Dialogen over Duurzame Landbouw in 2006
- **67** Hinssen, P.J.W. Wettelijke Onderzoekstaken Natuur & Milieu. Werkplan 2007
- **68** Nieuwenhuizen, W. & J. Roos Klein Lankhorst. Landschap in Natuurbalans 2006; Landschap in verandering tussen 1990 en 2005; Achtergronddocument bij Natuurbalans 2006.
- **69** Geelen, J. & H. Leneman. Belangstelling, motieven en knelpunten van natuuraanleg door grondeigenaren. Uitkomsten van een marktonderzoek.
- **70** Didderen, K., P.F.M. Verdonschot, M. Bleeker. Basiskaart Natuur aquatisch. Deel 1: Beleidskaarten en prototype
- **71** Boesten, J.J.T.I, A. Tiktak & R.C. van Leerdam. Manual of PEARL NEO v4
- **72** Grashof-Bokdam, C.J., J. Frissel, H.A.M. Meeuwsen & M.J.S.M. Reijnen. Aanpassing graadmeter natuurwaarde voor het agrarisch gebied
- **73** Bosch, F.J.P. van den. Functionele agrobiodiversiteit. Inventarisatie van nut, noodzaak en haalbaarheid van het ontwikkelen van een indicator voor het MNP
- **74** Kistenkas, F.H. en M.E.A. Broekmeyer. Natuur, landschap en de Wet algemene bepalingen omgevingsrecht
- **75** Luttik, J., F.R. Veeneklaas, J. Vreke, T.A. de Boer, L.M. van den Berg & P. Luttik. Investeren in landschapskwaliteit; De toekomstige vraag naar landschappen om in te wonen, te werken en te ontspannen
- **76** Vreke, J. Evaluatie van natuurbeleidsprocessen
- Apeldoorn, R.C. van, Working with biodiversity goals in European directives. A comparison of the implementation of the Birds and Habitats Directives and the Water Framework Directive in the Netherlands, Belgium, France and Germany
- **78** Hinssen, P.J.W. Werkprogramma 2008; Unit Wettelijke Onderzoekstaken Natuur & Milieu (WOT-04). Onderdeel Planbureaufuncties Natuur en Milieu.
- **79** Custers, M.H.G. Betekenissen van Landschap in onderzoek voor het Milieu- en Natuurplanbureau; een bibliografisch overzicht
- **80** Vreke,J., J.L.M. Donders, B.H.M. Elands, C.M. Goossen, F. Langers, R. de Niet & S. de Vries. Natuur en landschap voor mensen Achtergronddocument bij Natuurbalans 2007
- **81** Bakel, P.J.T. van, T. Kroon, J.G. Kroes, J. Hoogewoud, R. Pastoors, H.Th.L. Massop, D.J.J. Walvoort. Reparatie Hydrologie voor STONE 2.1. Beschrijving reparatie-acties, analyse resultaten en beoordeling plausibiliteit.

# **2008**

- Kistenkas, F.H. & W. Kuindersma.. Jurisprudentie-monitor natuur 2005-2007; Rechtsontwikkelingen Natura 2000 en Ecologische Hoofdstructuur
- **83** Berg, F. van den, P.I. Adriaanse, J. A. te Roller, V.C. Vulto & J.G. Groenwold.. SWASH Manual 2.1; User's Guide version 2
- **84** Smits, M.J., M.J. Bogaardt, D. Eaton, P. Roza & T. Selnes.. Tussen de bomen het geld zien. Programma Beheer en vergelijkbare regelingen in het buitenland (een quick-scan)
- **85** Dijk, T.A. van, J.J.M. Driessen, P.A.I. Ehlert, P.H. Hotsma, M.H.M.M. Montforts, S.F. Plessius & O. Oenema.. Protocol beoordeling stoffen Meststoffenwet; versie 1.0
- **86** Goossen, C.M., H.A.M. Meeuwsen, G.J. Franke & M.C. Kuyper. Verkenning Europese versie van de website www.daarmoetikzijn.nl.
- **87** Helming, J.F.M. & R.A.M. Schrijver. Economische effecten van inzet van landbouwsubsidies voor milieu, natuur en landschap in Nederland; Achtergrond bij het MNP-rapport 'Opties voor

#### Europese landbouw-subsidies

- **88** Hinssen, P.J.W. Werkprogramma 2008; Unit Wettelijke Onderzoekstaken Natuur & Milieu (WOT-04). Programma 001/003/005
- **90** Kramer, H. Geografisch Informatiesysteem Bestaande Natuur; Beschrijving IBN1990t en pilot ontwikkeling BN2004
- **92** Jaarrapportage 2007. WOT-04-001 Koepel
- **93** Jaarrapportage 2007. WOT-04-002 Onderbouwend Onderzoek
- **94** Jaarrapportage 2007. WOT-04-003 Advisering Natuur & Milieu
- **95** Jaarrapportage 2007. WOT-04-005 M-AVP
- **96** Jaarrapportage 2007. WOT-04-006 Natuurplanbureaufunctie
- **97** Jaarrapportage 2007. WOT-04-007 Milieuplanbureaufunctie
- 98 Wamelink, G.W.W. Gevoeligheids- en onzekerheids-analyse van SLIMO
- **99** Hoogeveen, M.W., H.H. Luesink, L.J. Mokveld & J.H. Wisman. Ammoniakemissies uit de landbouw in Milieubalans 2006: uitgangspunten en berekeningen
- **100** Kennismarkt 3 april 2008; Van onderbouwend onderzoek Wageningen UR naar producten MNP
- **101** Mansfeld, M.J.M. van & J.A. Klijn, " Balansen op de weegschaal". Terugblik op acht jaar Natuurbalansen (1996-2005)
- 102 Sollart, K.M. & J. Vreke. Het faciliteren van natuur- en milieueducatie in het basisonderwijs; MNE-ondersteuning in de provincies
- **103** Berg, F. van den, A. Tiktak, J.G. Groenwold, D.W.G. van Kraalingen, A.M.A. van der Linden & J.J.T.I. Boesten Documentation update for GeoPEARL\_3.3.3
- **104** Wijk, M.N., van (redactie). Aansturing en kosten van het natuurbeheer. Ecologische effectiviteit regelingen natuurbeheer
- 105 Selnes, T. & P. van der Wielen. Tot elkaar veroordeeld? Het belang van gebiedsprocessen voor de natuur
- **106** Annual reports for 2007; Programme WOT-04
- **107** Pouwels, R., J.G.M. van der Greft, M.H.C. van Adrichem, H. Kuiper, R. Jochem & M.J.S.M. Reijnen, LARCH Status A
- **108** G.W.W. Wamelink Technical Documentation for SUMO2 v. 3.2.1
- **109** Wamelink, G.W.W., J.P. Mol-Dijkstra & G.J. Reinds, Herprogrammeren van SUMO2. Verbetering in het kader van de modelkwaliteitsslag
- **110** Salm, van der C., T. Hoogland & D.J.J. Walvoort, Verkenning van de mogelijkheden voor de ontwikkeling van een metamodel voor de uitspoeling van stikstof uit landbouwgronden
- 111 *Dobben van, H.F. & R.M.A. Wegman,* Relatie tussen bodem, atmosfeer en vegetatie in het Landelijk Meetnet Flora (LMF)
- 112 Smits, M.J.H. & M.J. Bogaardt. Kennis over de effecten van EUbeleid op natuur en landschap
- **113** Maas, G.J. & H. van Reuler. Boomkwekerij en aardkunde in Nederland
- **114** Lindeboom, H.J., R. Witbaard, O.G. Bos & H.W.G. Meesters. Gebiedsbescherming Noordzee, habitattypen, instandhoudingdoelen en beheermaatregelen
- **115** Leneman, H., J. Vader, L.H.G. Slangen, K.H.M. Bommel, N.B.P. Polman, M.W.M. van der Elst & C. Mijnders. Groene diensten in Nationale Landschappen; Potenties bij een veranderende landbouw
- 116 Groeneveld, R.A. & D.P. Rudrum. Habitat Allocation to Maximize BiOdiversity, A technical description of the HAMBO model R.A.